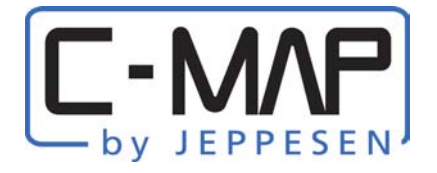

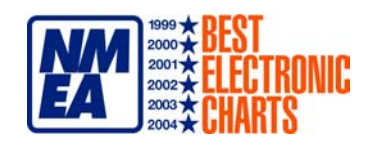

# **GET THE MOST OUT OF YOUR MAX POWERED CHART PLOTTER!**

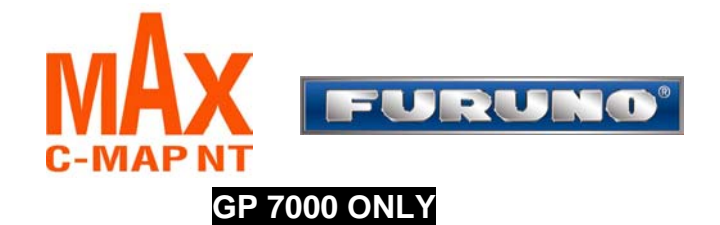

The GP 7000 chart plotters are shipped setup with default settings to optimize the chart presentation for normal operation. With simple setting changes, the chart presentation may be customized to specific applications, such as sport or commercial fishing.

Most plotters offer a simple chart configuration to change the display selection: FULL, MEDIUM, LOW and CUSTOM (allows user to select personal preferences). **If you feel you are missing important chart data select FULL and review. MENU => MAP => MAP CONFIGURATIONS => DISPLAY MODE** 

Below are some recommended setups to optimize your chart plotter display.

**Palette** => The chart plotter has different options for the colors displayed on the chart screen. It is recommended to set the palette to "Normal" or "NOAA." Changing this setting will improve chart display in various light conditions.

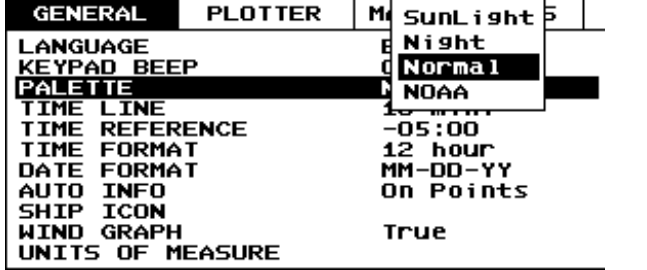

### **MENU => GENERAL => PALETTE => NORMAL**

**Time Line** => The line represents the course over ground; the end of the line is where your position will be based upon time selected. It can be as short as two minutes, or as long as infinite (all the way across the screen all the time). C-MAP recommends a tenminute setting.

### **MENU => GENERAL => TIME LINE => 10 min**

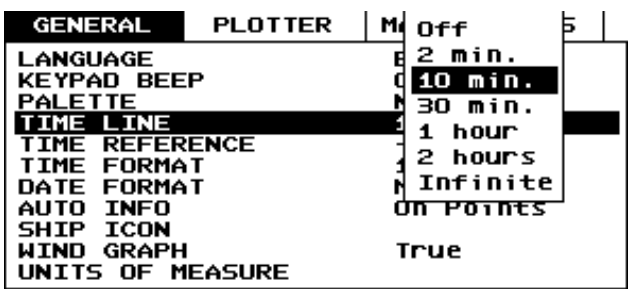

**Flexi-Zoom** => In normal mode of operation standard zoom would be used. As the chart is zoomed it can display various scaled charts with, possibly, different detail. When using Flexi-zoom mode and the zoom key is depressed, the chart presentation will be amplified by a factor (i.e. X4) with no change in chart detail. **MENU => MAP => ZOOM TYPE** 

This feature is useful when using with bathymetric charts and allows over-zooming to a plotter mode.

### **\*Note\* With Flexi-Zoom selected the chart redraw will be slower.**

**Time Setup** => It is important to adjust the time zone reference so the GPS fix, the Tidal and Current predictions and the time stamps on Marks and Waypoints are all accurate. Base time is Greenwich Mean Time (GMT)/UTC and the offset is based on such. For example -4:00 for Eastern Standard Time (EST) and -7:00 for Pacific Coast Time (PCT).

## **MENU => GENERAL => TIME REFERENCE**

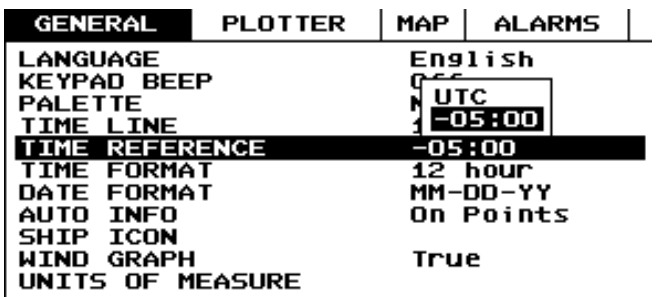

**Ship Icon** => Several options are available for displaying your fixed position in the chart plotter. We recommend the "Icon 3" setting, which is a black arrowhead.

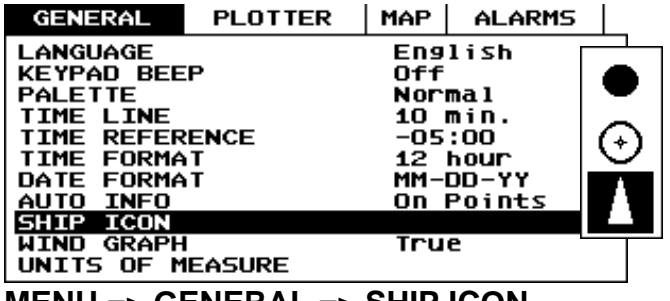

**MENU => GENERAL => SHIP ICON** 

**Dynamic NavAids** => This setting will bring your NavAids to life! When turned ON, the range of the NavAid. So if you are within a mile of a NavAid, and it has a 2 mile range NavAids will flash based on their signal and period, as long as your GPS fix is within and a 4 second flashing red light, you will see a small red tear drop flash every 4 seconds from the NavAid icon on the screen.

**N MENU => MAP => DYNAMIC NAVAIDS => O**

| <b>MAP</b>         | <b>ALARMS</b>                                                                                                    | <b>ADVANCED</b> |                             | <b>INFO</b>   | <b>FIND</b> |
|--------------------|----------------------------------------------------------------------------------------------------|-----------------|-----------------------------|---------------|-------------|
| ZOOM TYPE          | FONTS & SYMBOLS<br>PERSPECTIVE VIEW<br>DYNAMIC NAV-AIDS<br><b>MIXING LEVELS</b><br>SAFETY STATUS BAR<br>NAV AIDS PRESENTATION<br><b>CURRENTS PREDICTION</b> |                 | DП<br>On<br>On<br>0ff<br>US | $0$ ff $a$ rd |             |
| MAP CONFIGURATIONS |                                                                                                    |                 |                             |               |             |

**AT/LON Grid** => Overlays a latitude and longitude grid on the chart. With a GPS fix **L** reporting your position, this is not necessary to have on.

### **ENU => MAP => MAP CONFIGURATIONS => LAT/LON GRD => OFF M**

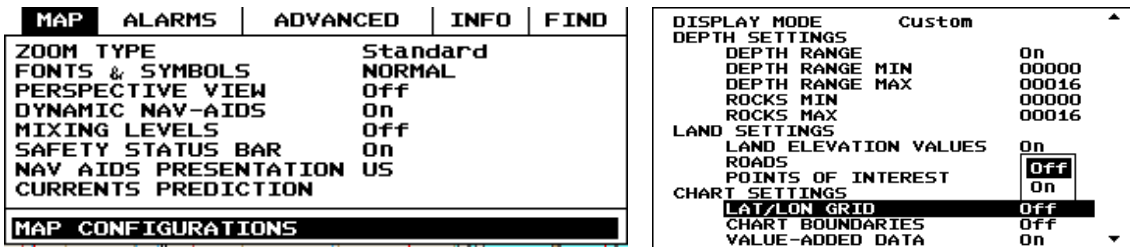

**hart Boundaries** => This setting toggles the gray 'ticked' boxes representing the **C** charts in the C-card. On the larger C-cards they can cause quite a bit of clutter and should be turned off.

```
MENU => MAP => MAP CONFIGURATIONS => CHART BOUNDARIES => OFF
```
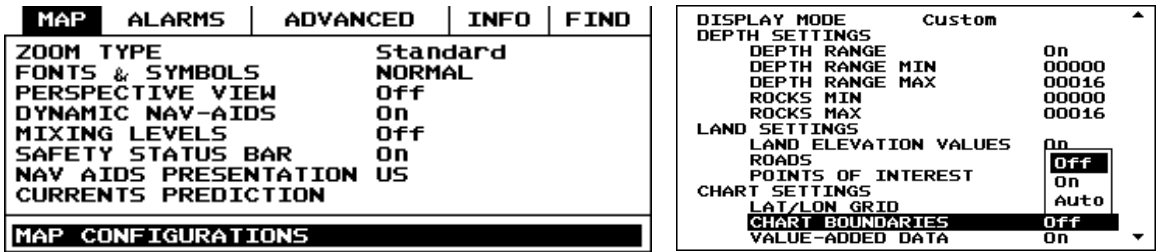

**hart Orientation** => The chart plotter can be adjusted to display the chart in either a **C** Course Up" or "North Up" mode." In "Course Up" mode, your boat position always " points up. In "North Up" mode, the chart is always drawn north up. **MENU => ADVANCED => NAVIGATE => MAP ORIENTATION => COURSE UP** 

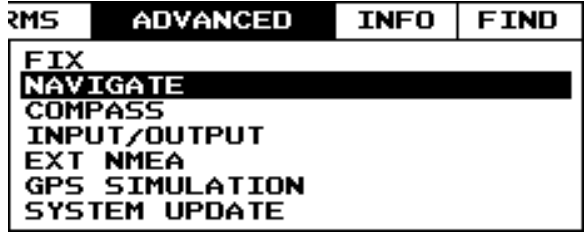

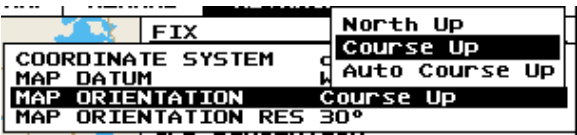

**earing** => The chart can be oriented based on "True" or "Magnetic" bearing. When **B** set to "True" the chart will be oriented to True North up. With it set to "Magnetic" local magnetic variation is applied. Any displays of heading will match the vessel's compass. **MENU => ADVANCED => COMPASS => BEARINGS => MAG** 

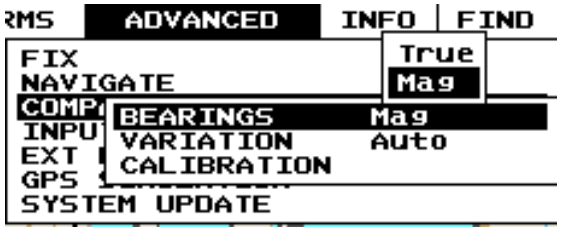

**Depth Range Max** => Altering this setting will affect the display of depth areas and spot soundings. It is suggested to set the max depth to 300ft. This will effectively eliminate any spot soundings that have a greater value than 300ft, thus, reducing screen clutter. The same holds true for the max depth setting for rocks.

**MENU => MAP => MAP CONFIGURATIONS => DEPTH SETTINGS** 

**GP7000**